# Министерство науки и высшего образования Российской Федерации федеральное государственное бюджетное образовательное учреждение высшего образования «Санкт-Петербургский государственный университет промышленных технологий и дизайна» (СПбГУПТД)

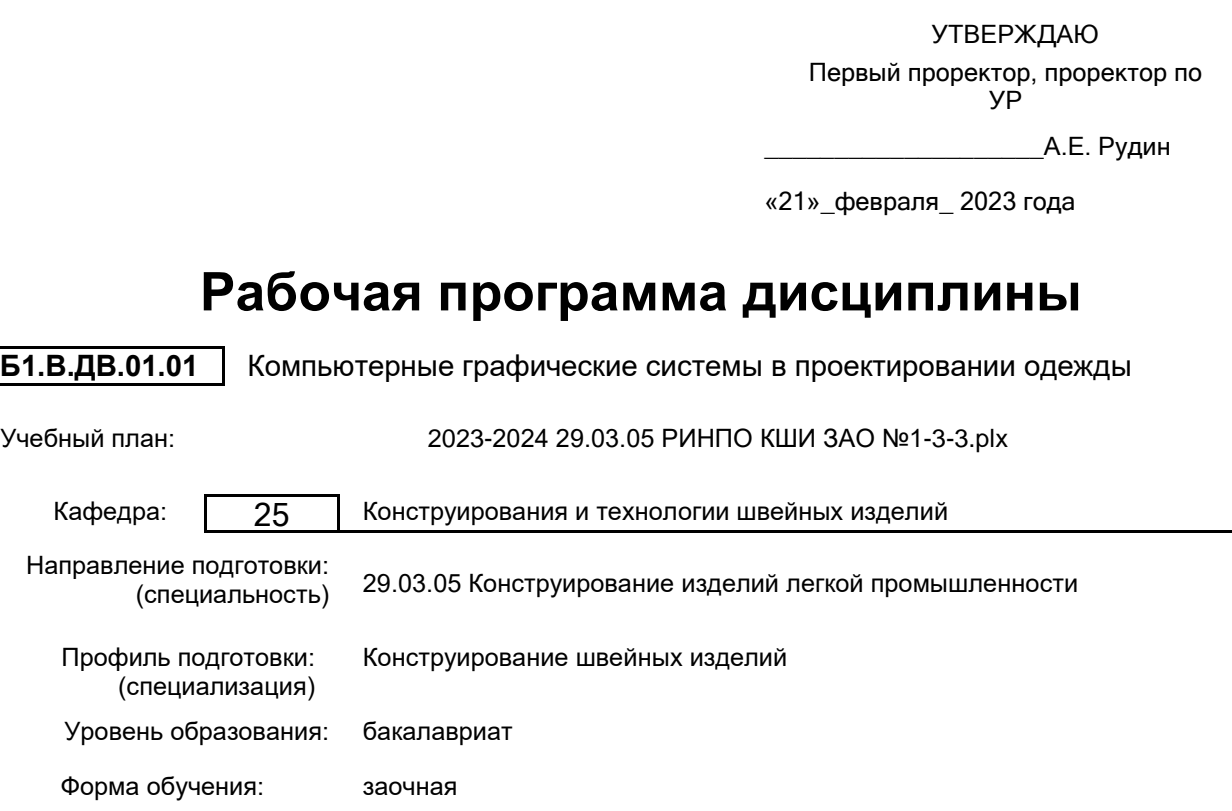

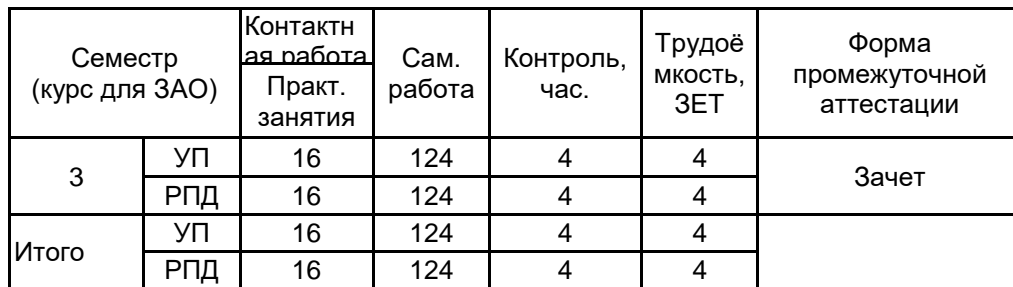

# **План учебного процесса**

Рабочая программа дисциплины составлена в соответствии с федеральным государственным образовательным стандартом высшего образования по направлению подготовки 29.03.05 Конструирование изделий легкой промышленности, утверждённым приказом Минобрнауки России от 22.09.2017 г. № 962

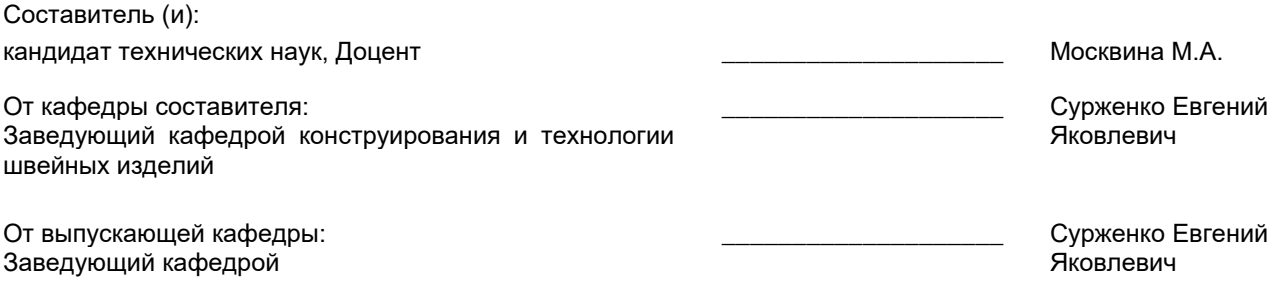

Методический отдел: Макаренко С.В.

\_\_\_\_\_\_\_\_\_\_\_\_\_\_\_\_\_\_\_\_\_\_\_\_\_\_\_\_\_\_\_\_\_\_\_\_\_\_\_\_\_\_\_\_\_\_\_\_\_\_\_\_\_\_\_\_\_\_\_\_\_\_\_\_

# **1 ВВЕДЕНИЕ К РАБОЧЕЙ ПРОГРАММЕ ДИСЦИПЛИНЫ**

**1.1 Цель дисциплины:** Сформировать компетенции обучающегося в области применения информационных технологий и систем автоматизированного проектирования для решения задач проектирования изделий легкой промышленности

### **1.2 Задачи дисциплины:**

• Рассмотреть основные виды компьютерных графических систем, применяющихся в проектировании изделий легкой промышленности.

• Продемонстрировать особенности функциональных возможностей и структуры различных программных продуктов в области проектирования одежды.

• Раскрыть принципы выполнения основных этапов проектно-конструкторских работ с использованием комплекса средств автоматизации проектирования различных компьютерных графических систем.

• Сформировать навыки выполнения основных операций проектирования одежды в компьютерных графических системах.

#### **1.3 Требования к предварительной подготовке обучающегося:**

Предварительная подготовка предполагает создание основы для формирования компетенций, указанных в п. 2, при изучении дисциплин:

Компьютерные технологии в инженерной графике

Информационные технологии

Рисунок, живопись и художественно-графическая композиция

Конструирование изделий легкой промышленности

#### **2 КОМПЕТЕНЦИИ ОБУЧАЮЩЕГОСЯ, ФОРМИРУЕМЫЕ В РЕЗУЛЬТАТЕ ОСВОЕНИЯ ДИСЦИПЛИНЫ**

**ПК-2: Способен к компьютерному моделированию, визуализации, и презентации моделей швейных изделий**

**Знать:** Вид и назначение современных компьютерных графических систем, используемые для оформления проектов изделий легкой промышленности;

совокупность методов и приемов автоматизации проектных работ

**Уметь:** использовать возможности компьютерных программ в оформлении высококачественных чертежей, эскизов, отчетов и презентаций проектов

**Владеть:** навыками практического проектирования с использованием информационных технологий

# **3 РЕЗУЛЬТАТЫ ОБУЧЕНИЯ ПО ДИСЦИПЛИНЕ**

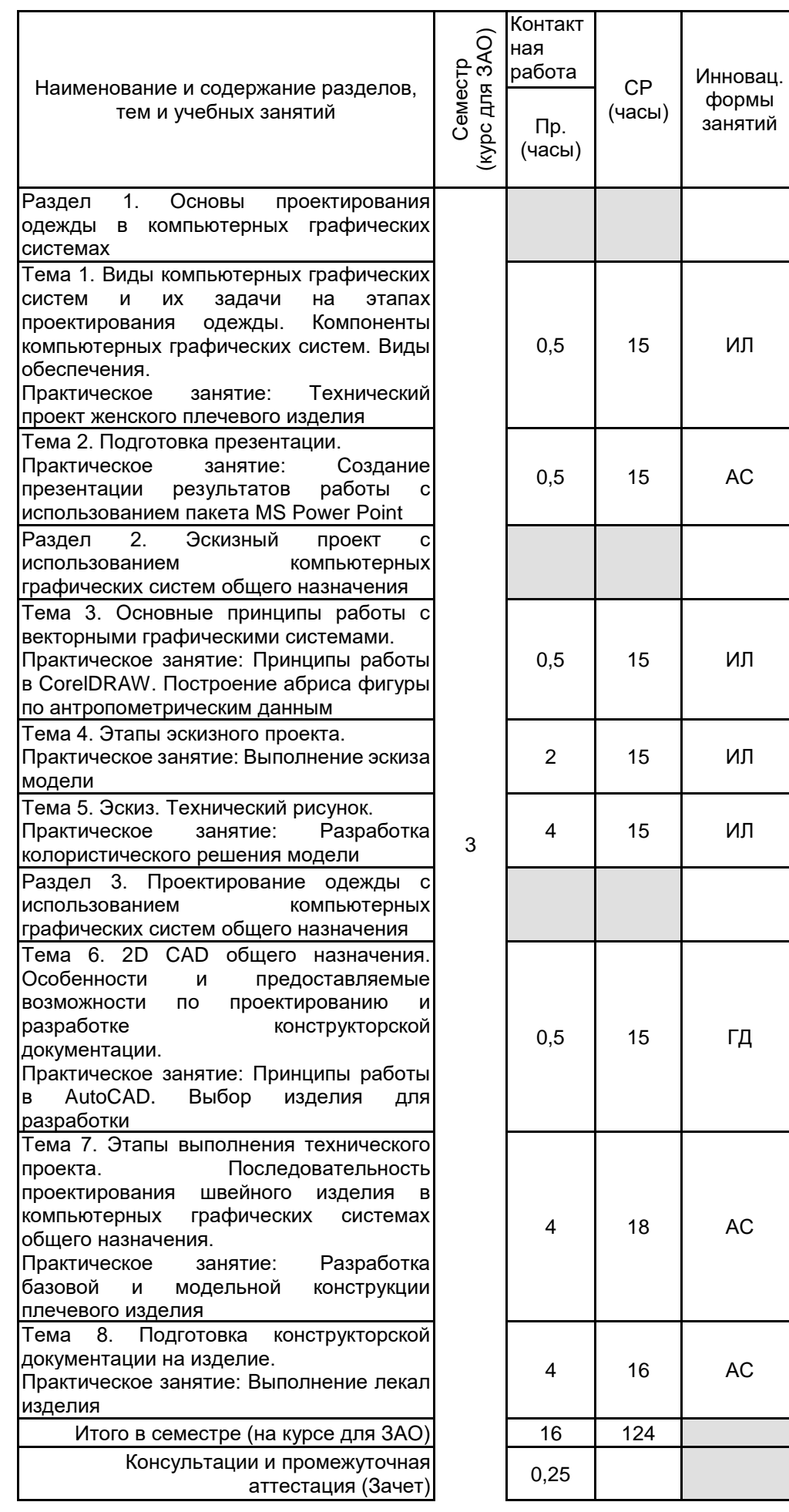

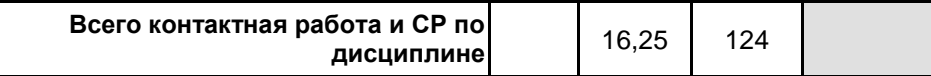

# **4 КУРСОВОЕ ПРОЕКТИРОВАНИЕ**

Курсовое проектирование учебным планом не предусмотрено

# **5. ФОНД ОЦЕНОЧНЫХ СРЕДСТВ ДЛЯ ПРОВЕДЕНИЯ ПРОМЕЖУТОЧНОЙ АТТЕСТАЦИИ**

# **5.1 Описание показателей, критериев и системы оценивания результатов обучения 5.1.1 Показатели оценивания**

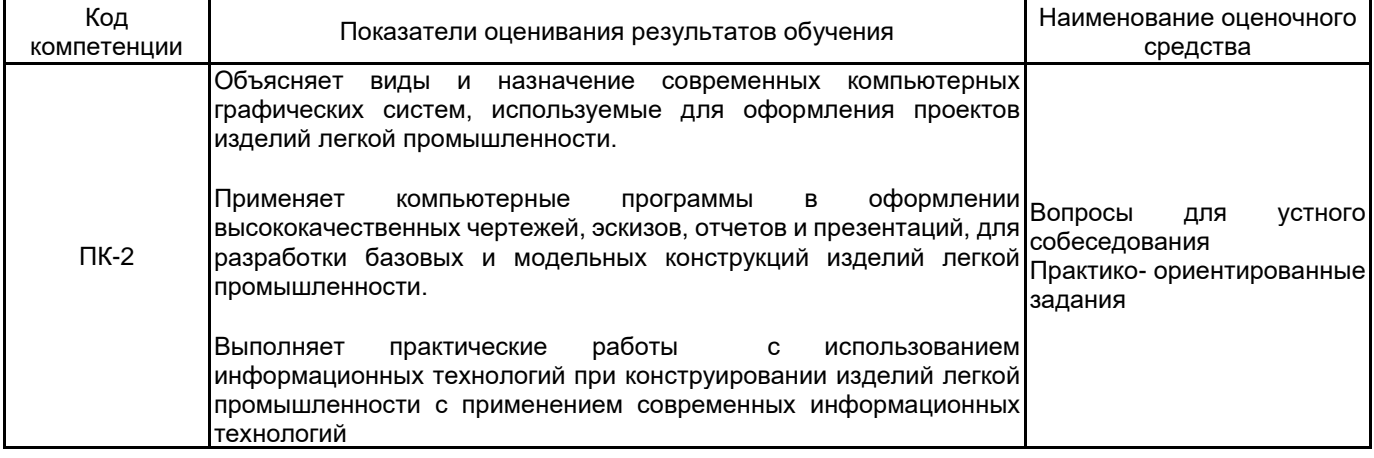

# **5.1.2 Система и критерии оценивания**

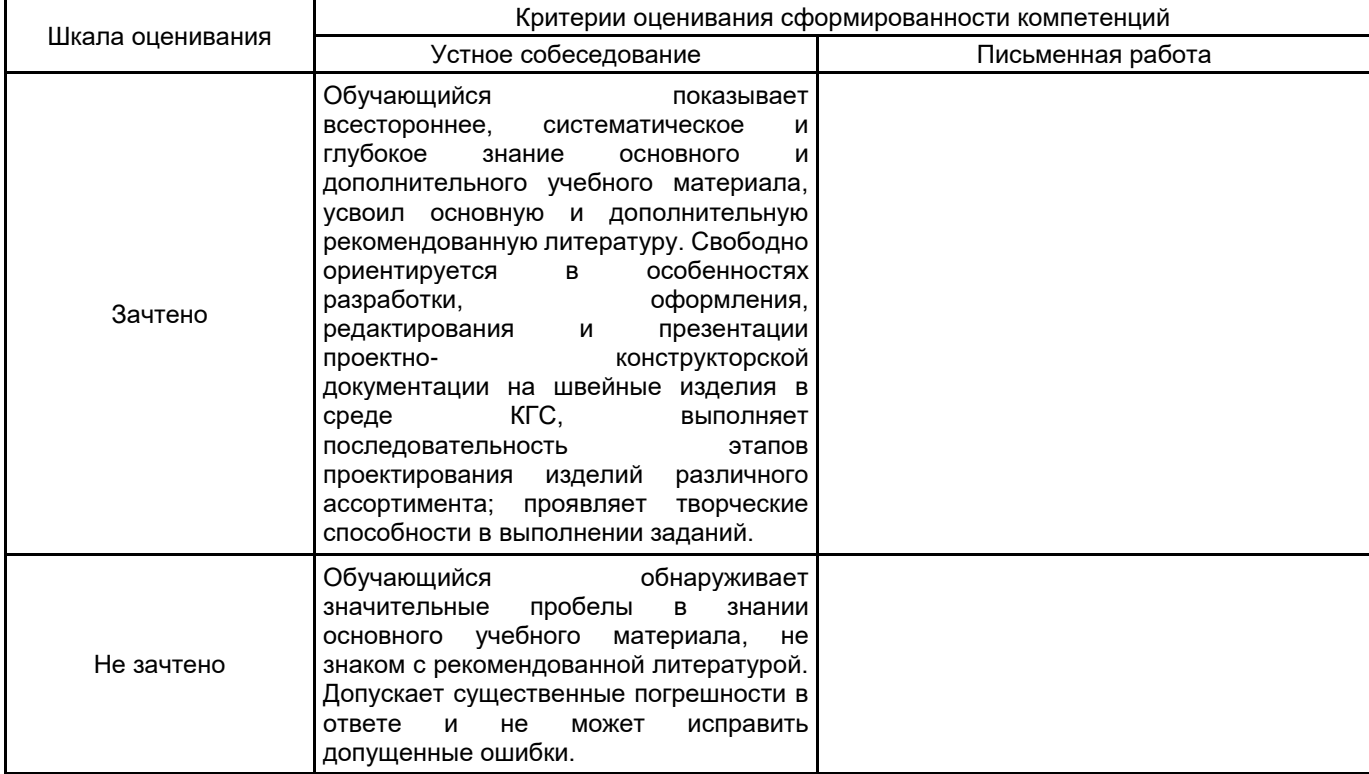

# **5.2 Типовые контрольные задания или иные материалы, необходимые для оценки знаний, умений, навыков и (или) опыта деятельности**

# **5.2.1 Перечень контрольных вопросов**

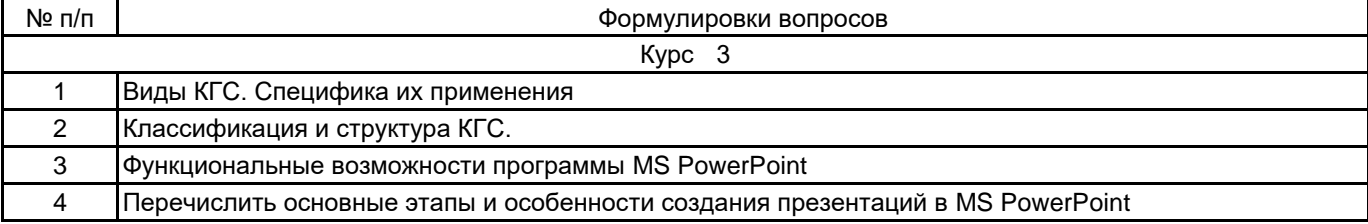

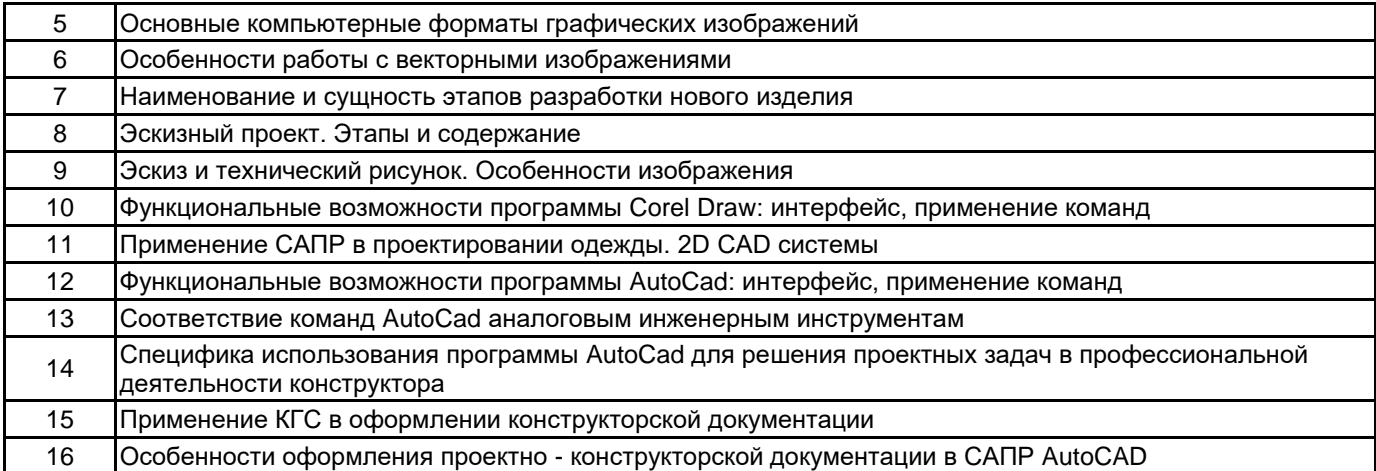

#### **5.2.2 Типовые тестовые задания**

Не предусмотрено

# **5.2.3 Типовые практико-ориентированные задания (задачи, кейсы)**

1 MS PowerPoint. Отредактировать выданную презентацию с целью достижения выразительности, читаемости. Исправить форматирование текста.

2 MS PowerPoint. Отредактировать выданную презентацию с целью достижения выразительности, читаемости. Исправить расположение и размеров рисунков.

3 CorelDraw. Построить векторный абрис фигуры на основе ее растрового изображения.

4 CorelDRAW. Построить эскиз платья с рукавами, воротником в двух видах на абрисе фигуры. Эскиз выполняется на новом листе контуром без цвета, должна быть предусмотрена возможность заливки.

5 CorelDRAW. Построить эскиз жакета с рукавами, воротником в двух видах на абрисе фигуры. Эскиз выполняется на новом листе контуром без цвета, должна быть предусмотрена возможность заливки.

6 CorelDRAW. Оформить колористическое решение платья. Выполнить заливку цветом или текстурой, нанести тени и блики.

7 CorelDRAW. Оформить колористическое решение жакета. Выполнить заливку цветом или текстурой, нанести тени и блики.

8 AutoCAD. Построить перед плечевого изделия по методике ЕМКО СЭВ на основе выданных величин размерных признаков и прибавок.

9 AutoCAD. Построить спинку плечевого изделия по методике ЕМКО СЭВ на основе выданных величин размерных признаков и прибавок.

10 AutoCAD. Выполнить КМ спинки на выданной детали. Выполнить перевод половины раствора плечевой вытачки в пройму, по плечевому срезу оформить сутюжку. Детали расположить в новом слое.

11 AutoCAD. Выполнить КМ спинки на выданной детали. Построить кокетку, проходящую через вершину вытачки. Детали расположить в новом слое.

12 AutoCAD. Выполнить КМ переда на выданной детали. Построить центральный рельеф, выходящий из проймы и доходящий до линии талии. Детали расположить в новом слое.

13 AutoCAD. Выполнить КМ переда на выданной детали. Перевести нагрудную вытачку в горловину. Детали расположить в новом слое.

14 AutoCAD. Выполнить КМ переда на выданной детали. Перевести 1/3 раствора нагрудной вытачки в горловину. Детали расположить в новом слое.

15 AutoCAD. Выполнить КМ переднего полотнища юбки на выданной детали. Построить коническую юбку с двумя разведениями на 8 см. Детали расположить в новом слое.

16 AutoCAD. Выполнить КМ переднего полотнища юбки на выданной детали. Построить юбку с двумя односторонними складками шириной 6 см. Детали расположить в новом слое.

17 AutoCAD. Разработать комплект лекал «Верх» для деталей переда по выданной модельной конструкции. Лекала комплекта «верх» расположить в новом слое. Оформить сопряжение в углах припусков, нанести монтажные надсечки, маркировку.

18 AutoCAD. Разработать комплект лекал «Верх» для деталей спинки по выданной модельной конструкции. Лекала комплекта «верх» расположить в новом слое. Оформить сопряжение в углах припусков, нанести монтажные надсечки, маркировку.

19 AutoCAD. Разработать комплект лекал «Верх» для деталей рукава по выданной модельной конструкции. Лекала комплекта «верх» расположить в новом слое. Оформить сопряжение в углах припусков, нанести монтажные надсечки, маркировку.

20 AutoCAD. Разработать комплекты лекал «Грубый крой», «Точный крой», «Клеевой прокладочный материал» для деталей обтачек горловины/воротника по выданной модельной конструкции. Лекала комплектов расположить в отдельных слоях. Оформить сопряжение в углах припусков, нанести монтажные надсечки, маркировку.

21 AutoCAD. Разработать комплект лекал «Отмелки» и «Разметки» по выданной модельной конструкции. Лекала расположить в новом слое. Оформить сопряжение в углах припусков, нанести монтажные надсечки, маркировку.

22 AutoCAD. Выполнить анализ выданного чертежа базовой и модельной конструкции стана плечевого изделия. Разместить БК, МК переда и спинки, промежуточные построения в разных слоях, задать им различные свойства.

23 AutoCAD. Выполнить экспорт выданных чертежей в масштабе 1:4 в текстовый документ. Чертежи экспортировать в высоком качестве (формат pdf, онлайн конвертеры).

24 AutoCAD. Выполнить экспорт выданных чертежей в масштабе 1:5 в текстовый документ. Чертежи экспортировать в высоком качестве.

# **5.3 Методические материалы, определяющие процедуры оценивания знаний, умений, владений (навыков и (или) практического опыта деятельности)**

### **5.3.1 Условия допуска обучающегося к промежуточной аттестации и порядок ликвидации академической задолженности**

Проведение промежуточной аттестации регламентировано локальным нормативным актом СПбГУПТД «Положение о проведении текущего контроля успеваемости и промежуточной аттестации обучающихся»

### **5.3.2 Форма проведения промежуточной аттестации по дисциплине**

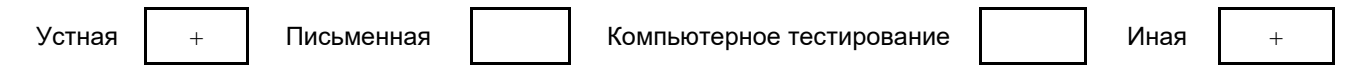

# **5.3.3 Особенности проведения промежуточной аттестации по дисциплине**

Зачет проводится в компьютерной аудитории в устной форме, студент получает билет, который содержит:

- 1. Теоретический вопрос.
- 2. Практическое задание.

Студент подготавливает ответ на теоретический вопрос, а также выполняет практическое задание на компьютере.

Время на подготовку – 30 минут.

В течение семестра выполняется контрольная работа.

### **6. УЧЕБНО-МЕТОДИЧЕСКОЕ И ИНФОРМАЦИОННОЕ ОБЕСПЕЧЕНИЕ ДИСЦИПЛИНЫ**

# **6.1 Учебная литература**

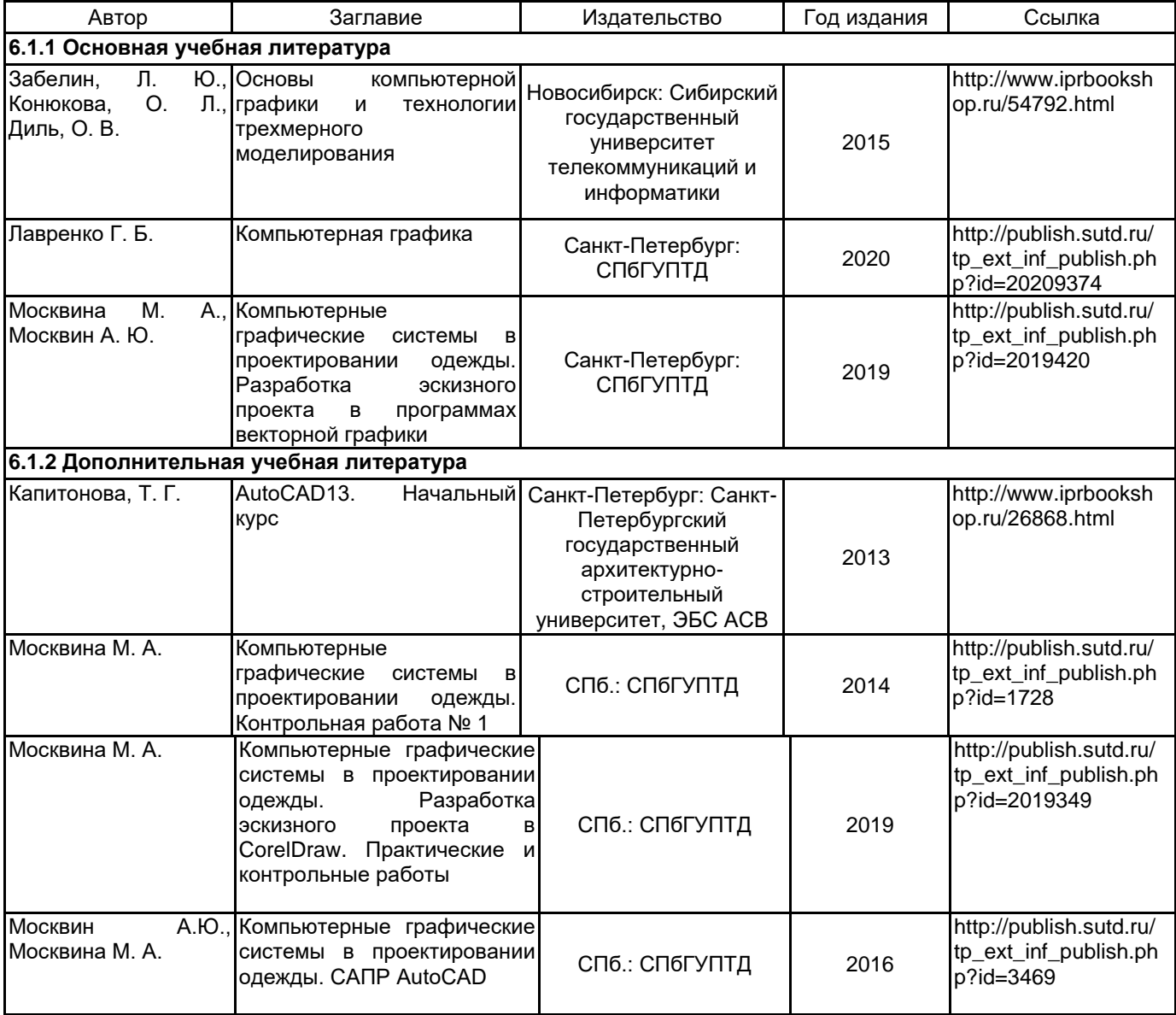

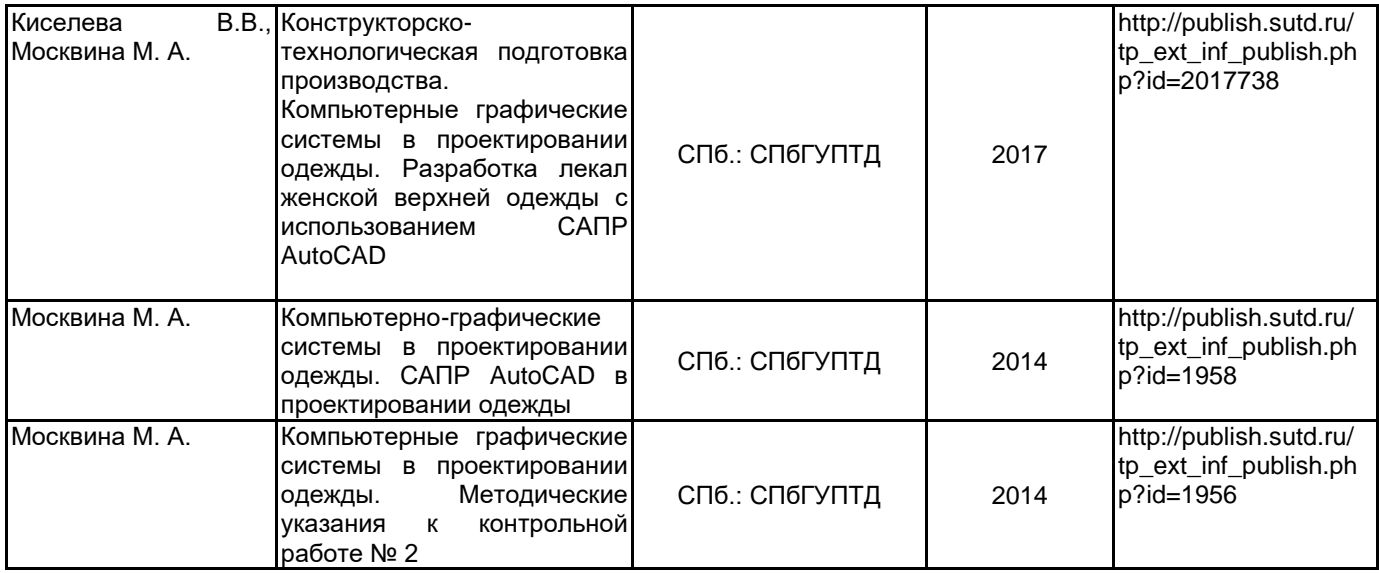

# **6.2 Перечень профессиональных баз данных и информационно-справочных систем**

1. Электронно-библиотечная система IPRbooks [Электронный ресурс]. URL: http://www.iprbookshop.ru/

2. Электронная библиотека учебных изданий СПбГУПТД [Электронный ресурс]. URL: http://publish.sutd.ru

3. Информационно-образовательная среда заочной формы обучения СПбГУПТД [Электронный ресурс]. URL: http://sutd.ru/studentam/extramural\_student/

4. ФГАУ ГНИИ ИТТ "Информика". Единое окно доступа к образовательным ресурсам. Швейная промышленность [Электронный ресурс]. URL: http://window.edu.ru/catalog/resources?p\_rubr=2.2.75.9.10

5. ФГАУ ГНИИ ИТТ "Информика". Единое окно доступа к образовательным ресурсам. Компьютерная графика [Электронный ресурс]. URL: http://window.edu.ru/catalog/resources?p\_rubr=2.2.75.6.9

#### **6.3 Перечень лицензионного и свободно распространяемого программного обеспечения**

MicrosoftOfficeProfessional Microsoft Windows AutoCAD AutoCAD Design Corel DRAW Graphics Suite Edu Lic CorelDraw Graphics Suite X7 CorelDRAW

## **6.4 Описание материально-технической базы, необходимой для осуществления образовательного процесса по дисциплине**

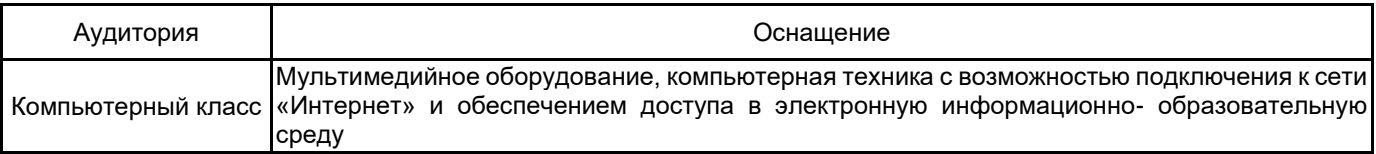